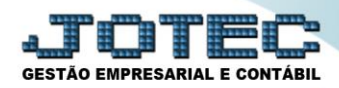

## **CARGOS NOS DEPARTAMENTOS**

*Explicação: Relacionar os cargos a seus respectivos departamentos.*

## Para realizar essa operação acesse o módulo: *Folha de Pagamento.*

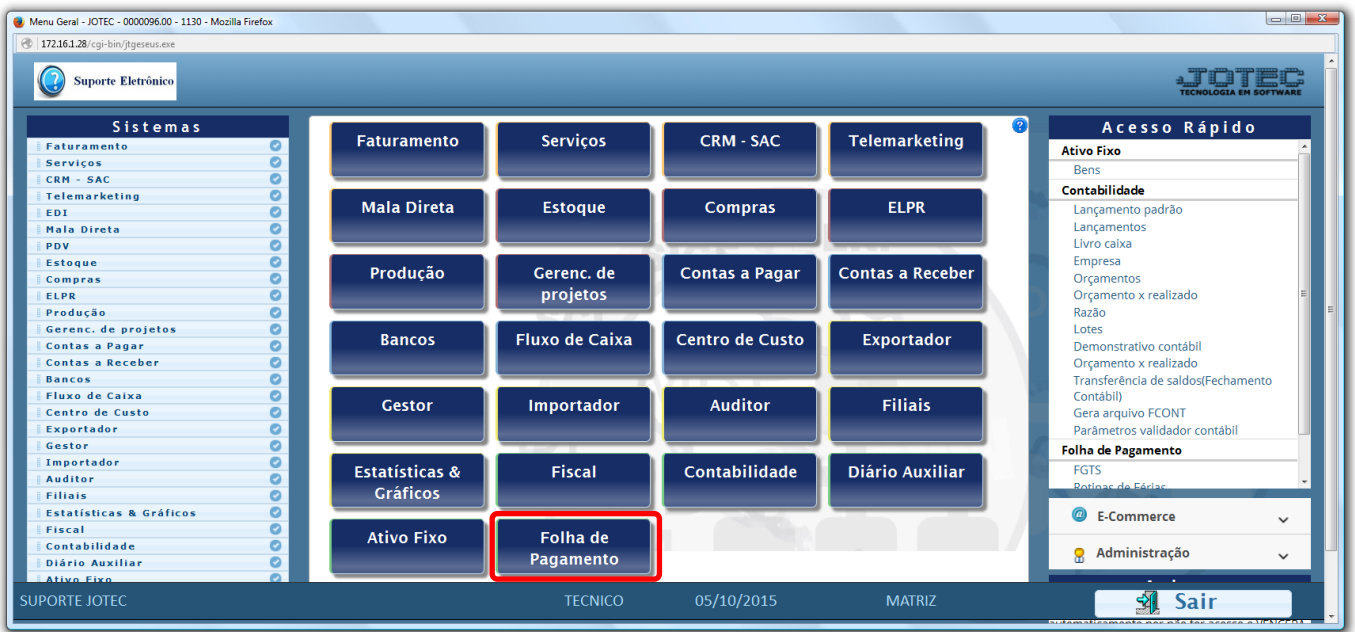

## Em seguida acesse: *Arquivos > Cargos nos Deptos.*

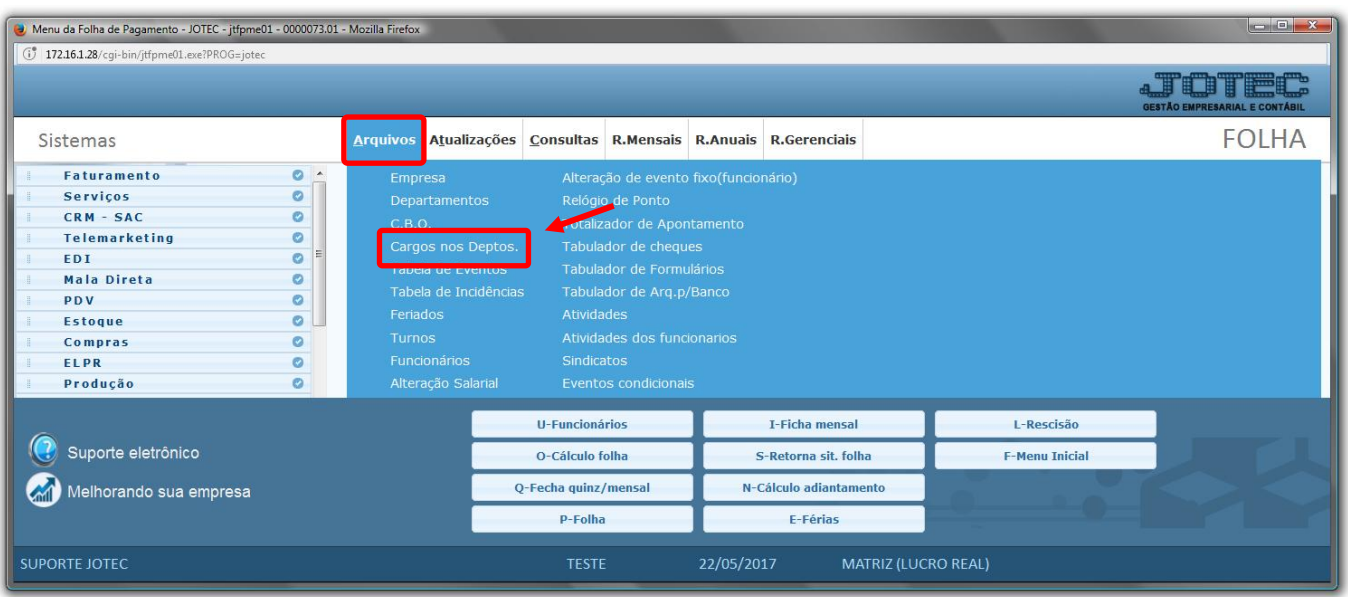

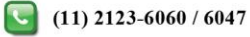

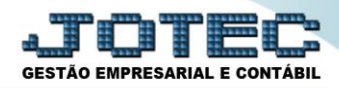

## > Será aberta a seguinte tela.

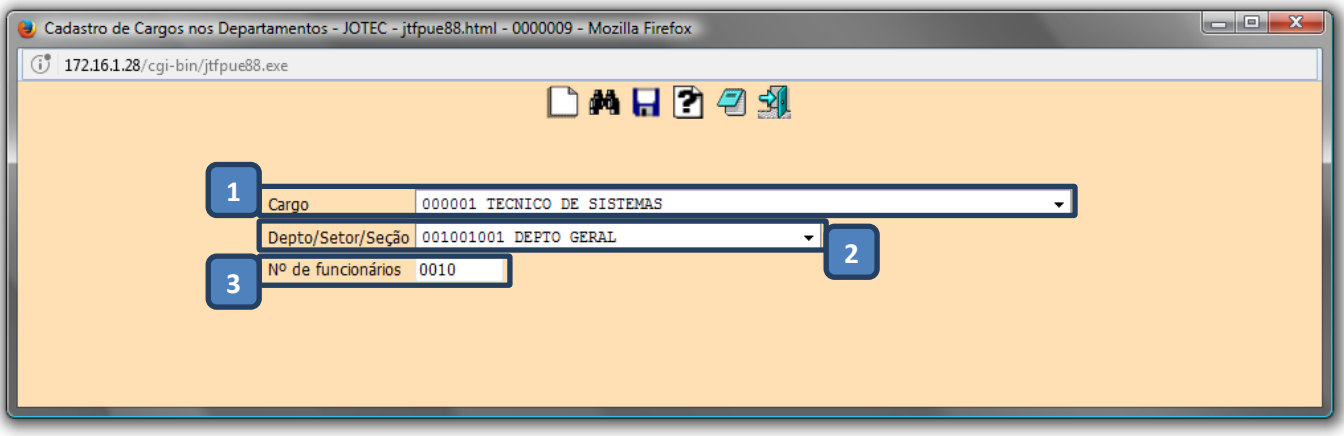

- *(1)* Selecione o *cargo* previamente cadastrado em: *Folha de pagamento > Arquivo > C.B.O.*
- *(2)* Selecione o *departamento* previamente cadastrado em: *Folha de pagamento > Arquivo > Departamentos.*
- *(3)* Informar o *número de funcionários* que exercem esta função neste departamento
- Clicar no ícone do *Disquete* para incluir.

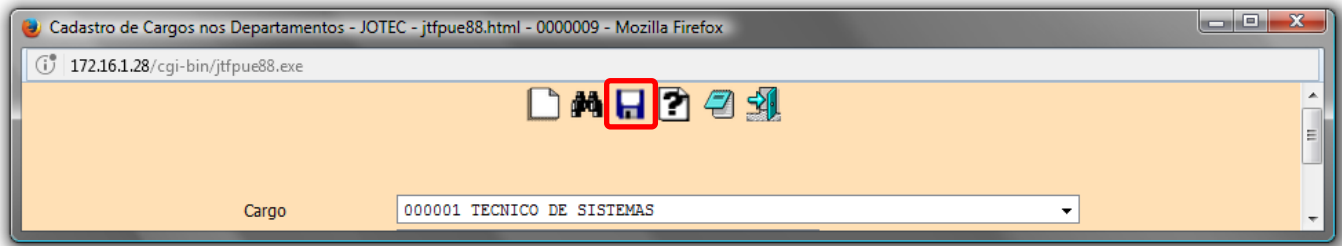

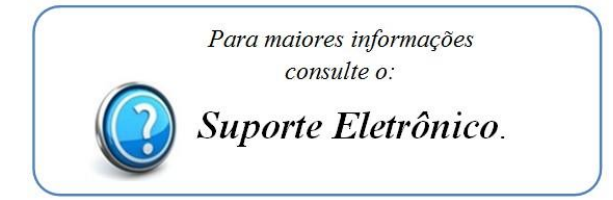

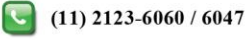